## Подключение из Java Mission Control

Java Mission Control - мощный инструмент для мониторинга и отладки Java-машины. JMC поставляется вместе с JDK и запускается на ПК пользователя (администратора).

1. Запустите Java Mission Control, выберите пункт меню File > Connect. Введите имя WCS-сервера, к которому будете подключаться, и укажите номер порта (по умолчанию 50999):

2. Нажмите Test connection для того, чтобы проверить соединение с сервером:

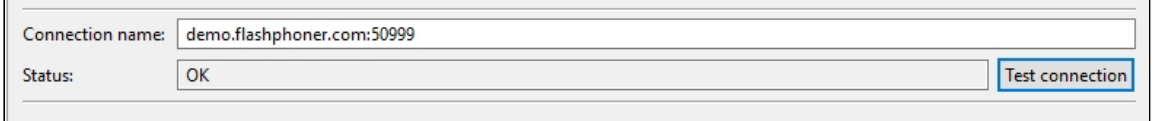

Если статус соединения OK, нажмите кнопку Finish. В противном случае убедитесь, что в файле настроек [wcs-core.properties](https://docs.flashphoner.com/pages/viewpage.action?pageId=1049272) настройки подключения для мониторинга указаны верно, в том числе указан адрес сетевого интерфейса, на котором запущен сервер, или имя узла, привязанное к данному адресу, и разрешены не только локальные подключения:

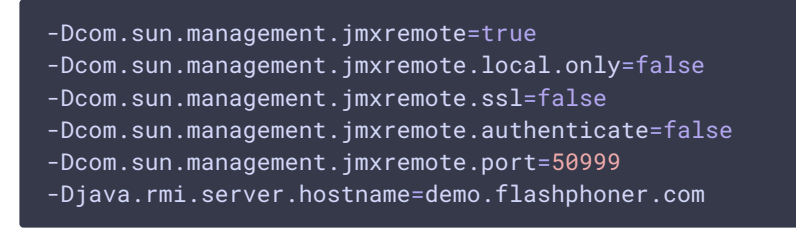

3. В левой части окна JMC выберите созданное подключение, щелкните его правой кнопкой мыши и выберите пункт меню "Start JMX console". После подключения и загрузки, отобразится общая информация о Java-машине:

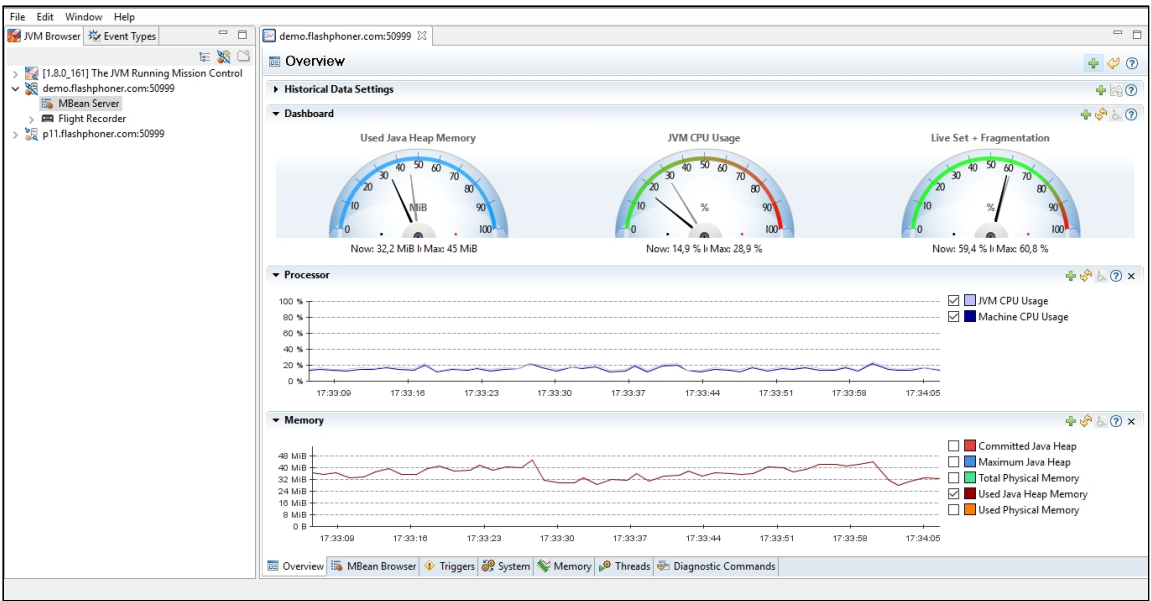

## Attachments:

[jmc-jmx\\_console.jpg](file:///opt/TeamCityAgent/work/e8d9ff752ef6fac0/site/ru/WCS52/attachments/9241107/9241108.jpg) (image/jpeg) [jmc-test\\_connection.jpg](file:///opt/TeamCityAgent/work/e8d9ff752ef6fac0/site/ru/WCS52/attachments/9241107/9241109.jpg) (image/jpeg) [jmc-connect.jpg](file:///opt/TeamCityAgent/work/e8d9ff752ef6fac0/site/ru/WCS52/attachments/9241107/9241110.jpg) (image/jpeg)